### PASSO 1. ACCESSO

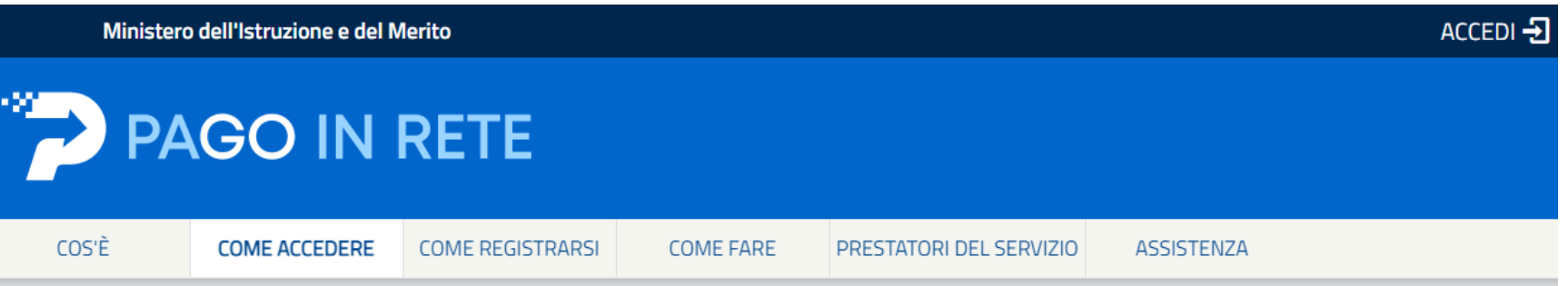

# Come accedere

Per accedere al servizio Pago In Rete clicca sul link "ACCEDI" in alto a destra. In base al decreto legge 16 luglio 2020 (Decreto Semplificazioni) potrai effettuare l'accesso utilizzando:

- la tua identità digitale SPID (Sistema Pubblico di Identità Digitale).
- la tua carta d'identità elettronica (CIE)

# Login

### Regole di accesso dal 01/10/2021

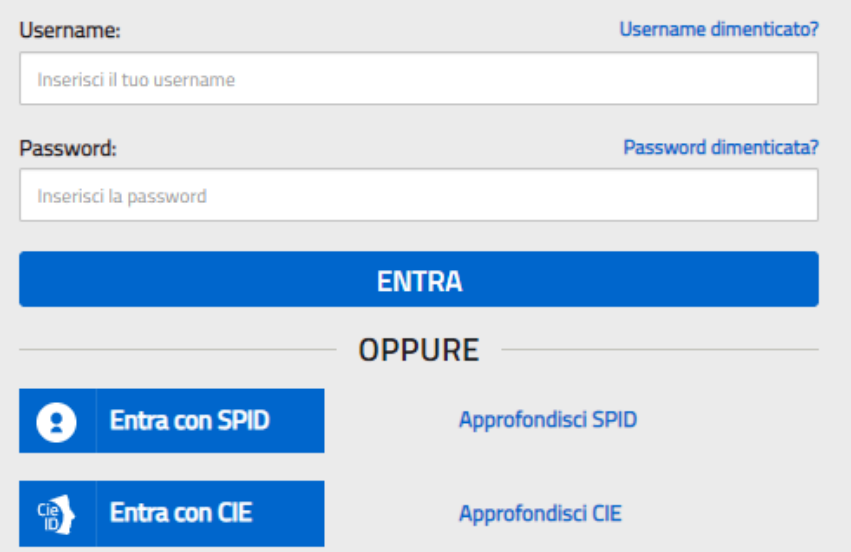

### **PASSO 2.**

### Il sistema Pago In Rete

Pago In Rete è il sistema centralizzato del MIUR che consente ai cittadini di effettuare pagamenti telematici a favore degli Istituti Scolastici e del Ministero.

Tale sistema si interfaccia con PagoPA®, una piattaforma tecnologica che assicura l'interoperabilità tra Pubbliche Amministrazioni e Prestatori di Servizi di Pagamento (Banche, Poste, etc.) aderenti al servizio.

Per la visualizzazione e il pagamento telematico di contributi richiesti dalle scuole per i servizi erogati utilizza il link "Vai a Pago in Rete Scuole".

Per l'effettuazione di un pagamento telematico di un contributo a favore del Miur utilizza il link "Vai a Pago in Rete MIUR".

**VAI A PAGO IN RETE** 

**MIUR** 

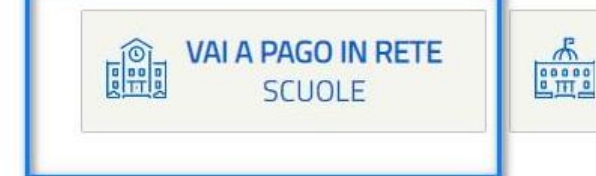

**PASSO 3. VERSAMENTO**

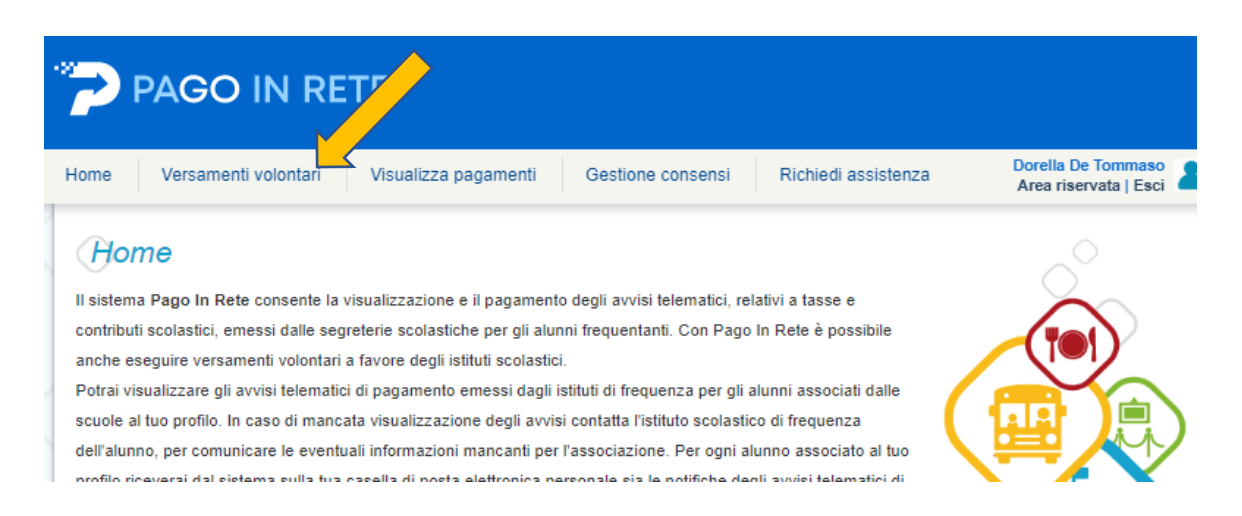

### **PASSO 4. INSERIRE IL CODICE E CLICCARE CERCA**

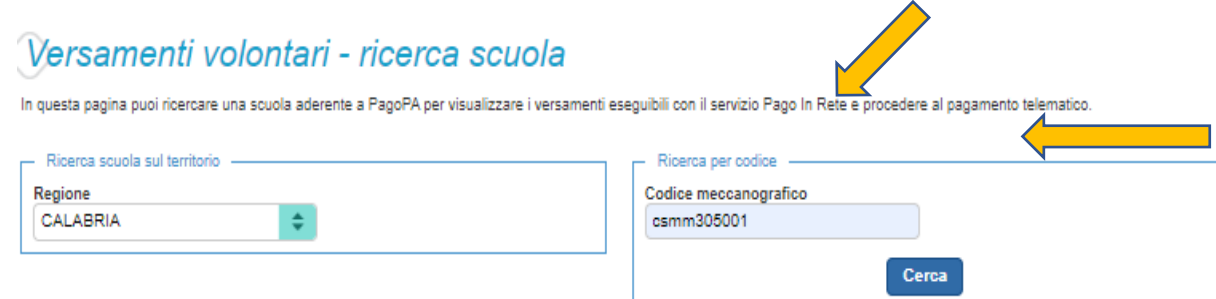

### **PASSO 5. CLICCARE SULLA LENTE**

### **Elenco scuole**

Lista delle scuole aderenti a pagoPA per le quali è possibile effettuare un versamento telematico con il servizio Pago In Rete

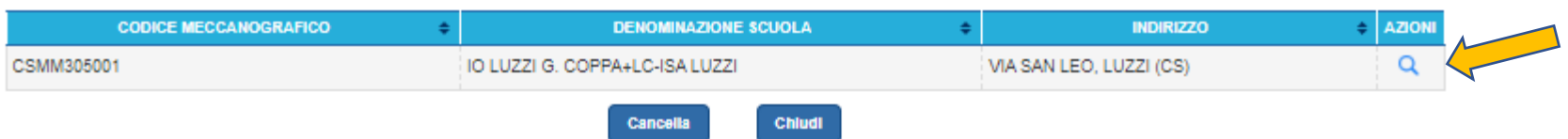

Pagine 1

### **PASSO 6. SCEGLIERE**

**EICARD BASIC**

#### Versamenti volontari - causali per scuola

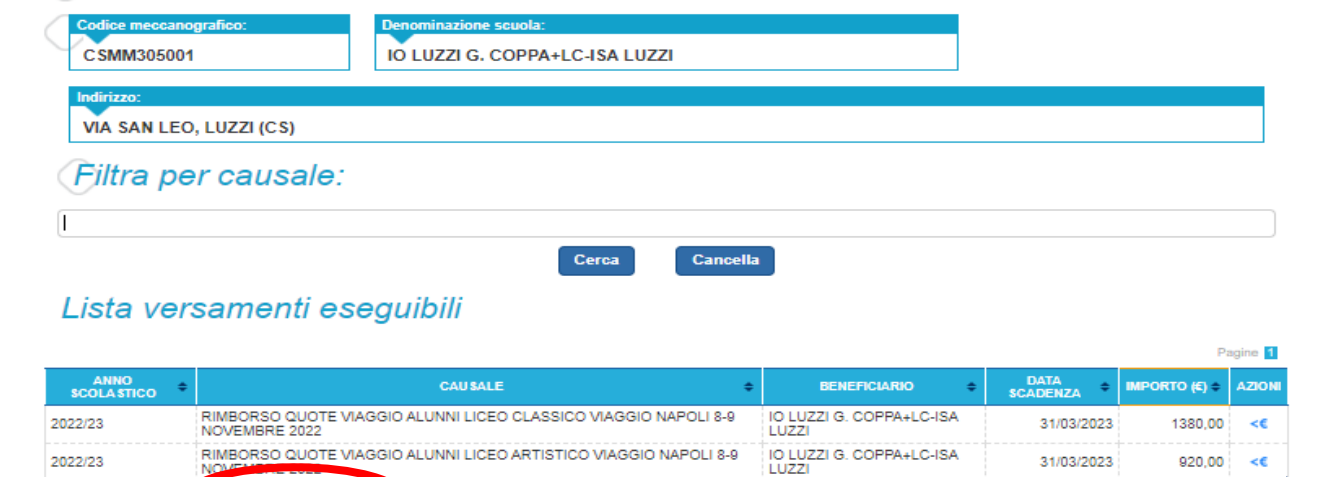

IO LUZZI G. COPPA+LC-ISA

IO LUZZI G. COPPA+LC-ISA

30/06/2023

30/06/2023

60,00

75,00 <€

### **PASSO 7. INSERIRE NELLE NOTE NOME E COGNOME DELL'ALUNNO**

### (Versamenti volontari - inserimento dati per il pagamento

2022/23

2022/23

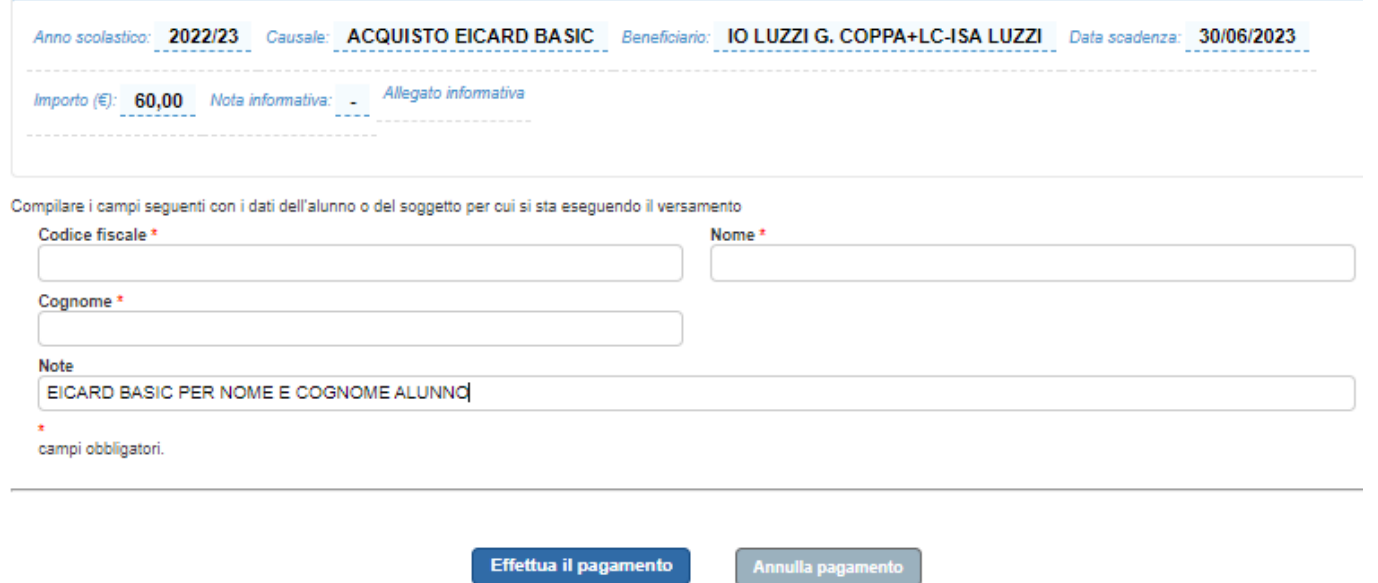

ACQUISTO EICARD BASIC

ACQUISTO EICARD UNICA

### **PASSO 8. PAGARE SUBITO O SCARICARE IL DOCUMENTO (LEGGERE DOVE POTER PAGARE)**

## Carrello Pagamenti

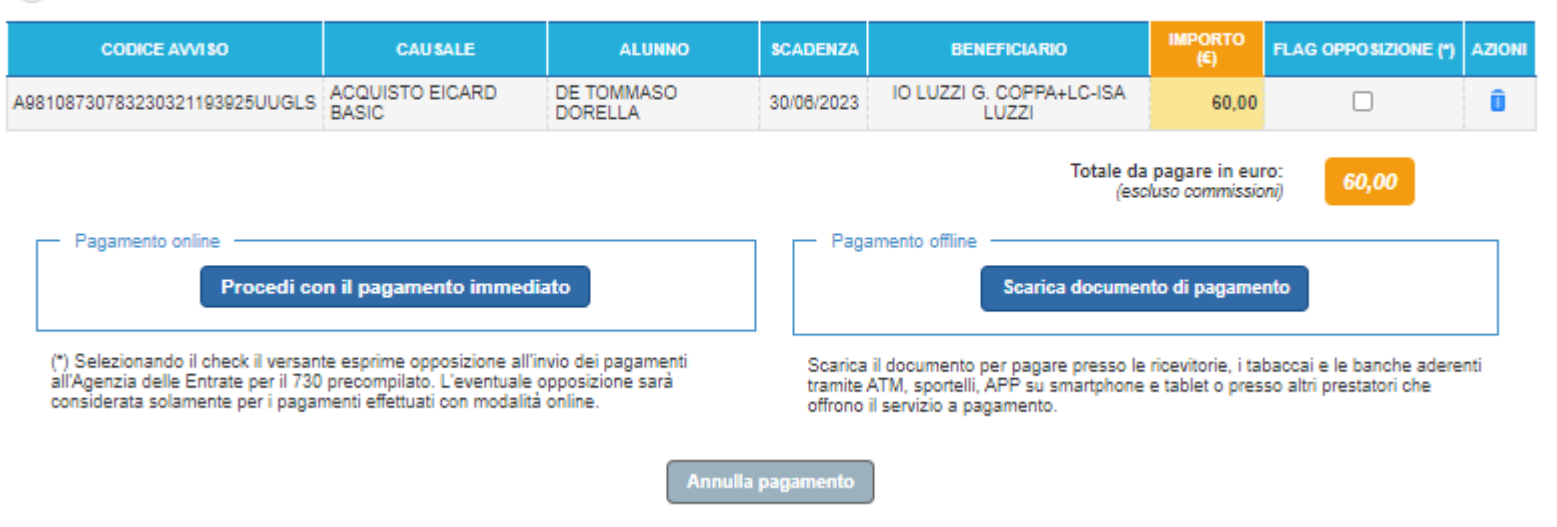